# Microsoft OneNote cheat sheet

#### Frequently used shortcuts

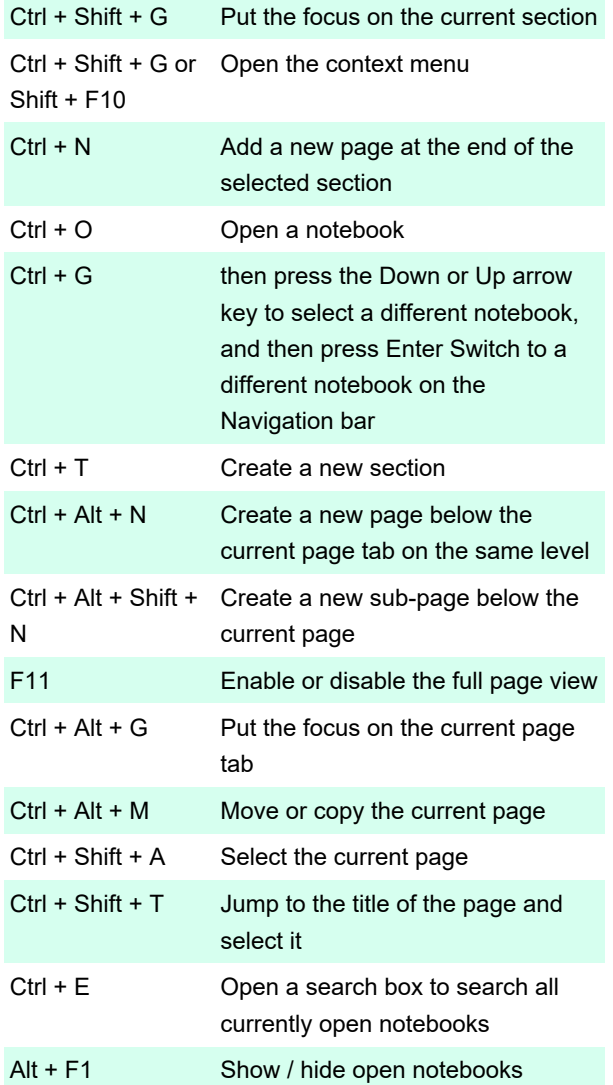

#### **Navigation**

Using these keys, you can navigate through OneNote for Windows 10 without using mouse.

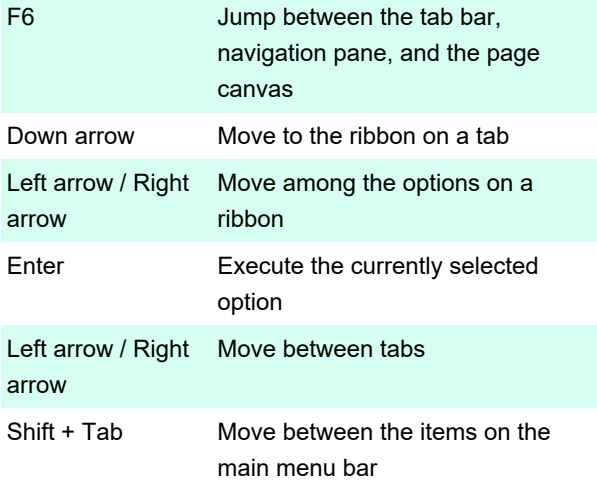

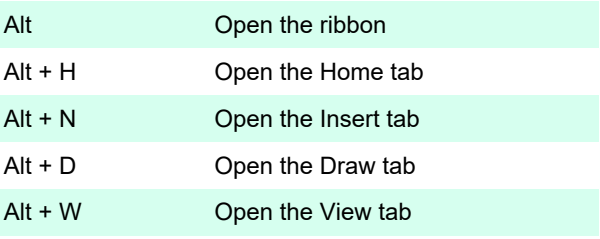

#### **Narrator**

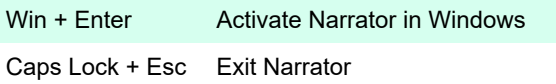

## Type and edit notes

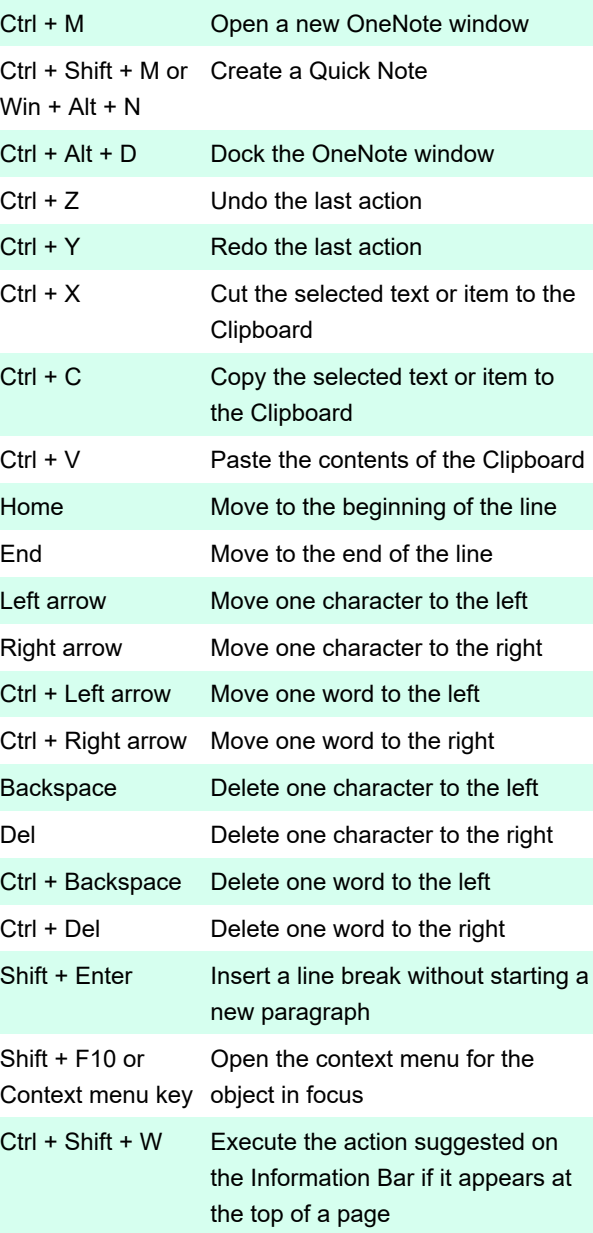

#### Format notes

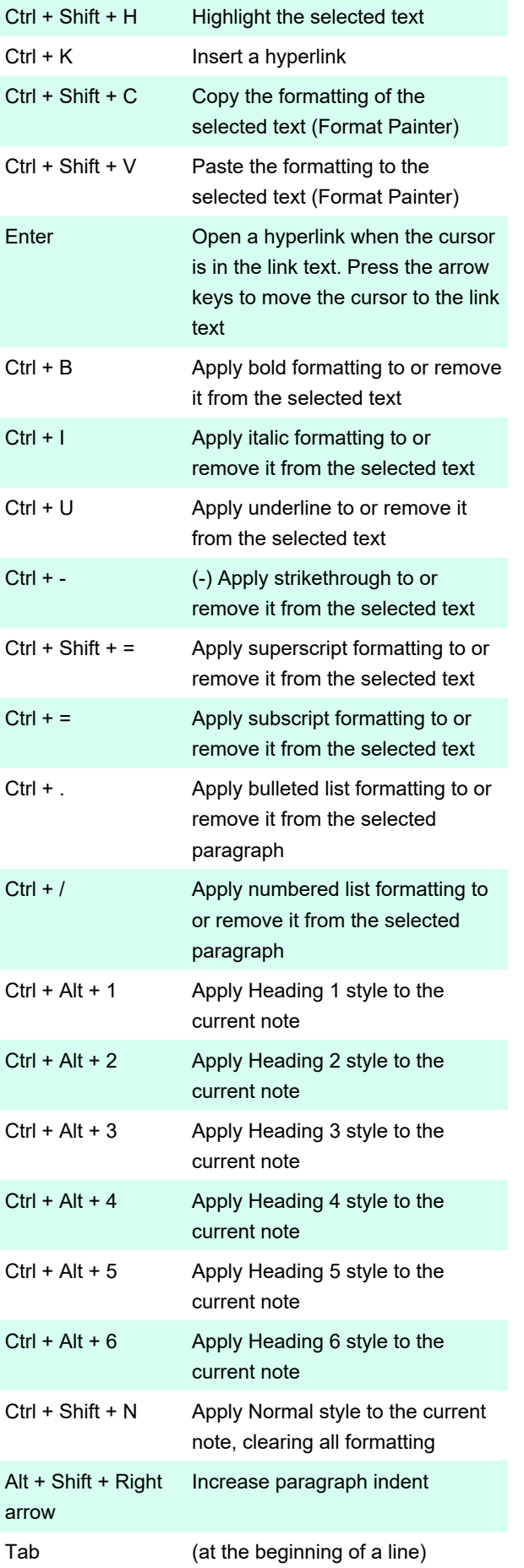

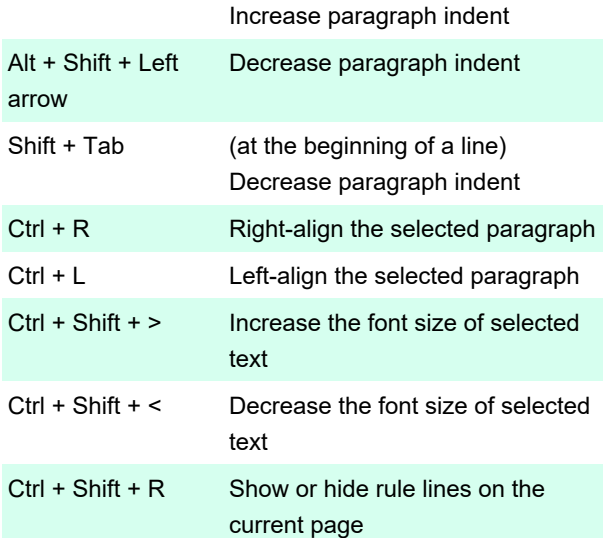

## Add items to a page

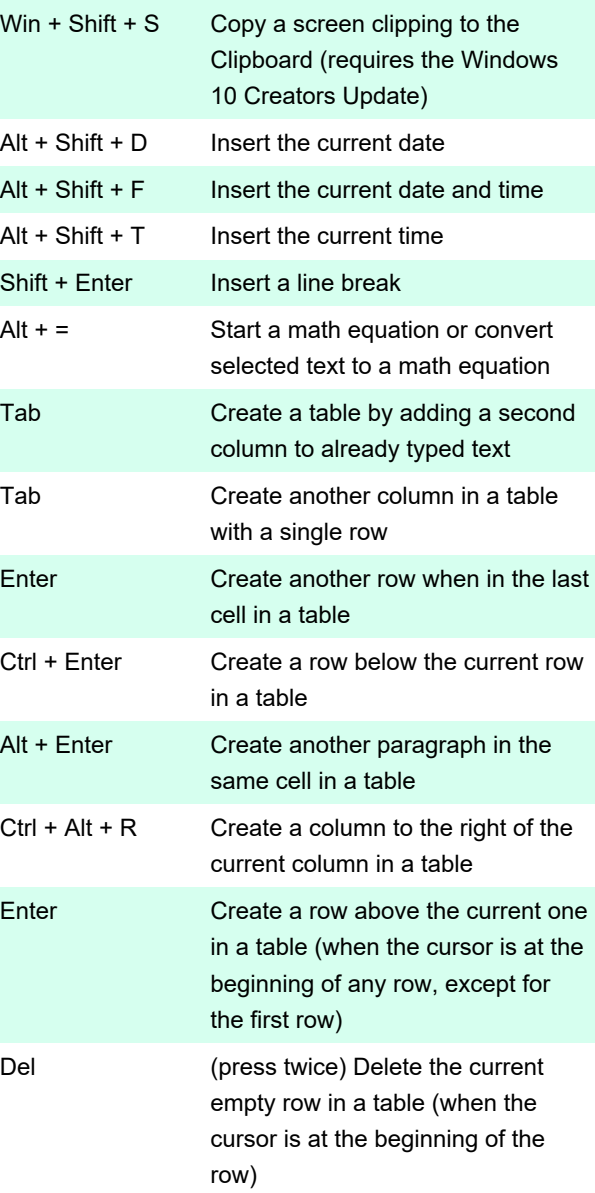

## Select notes and objects

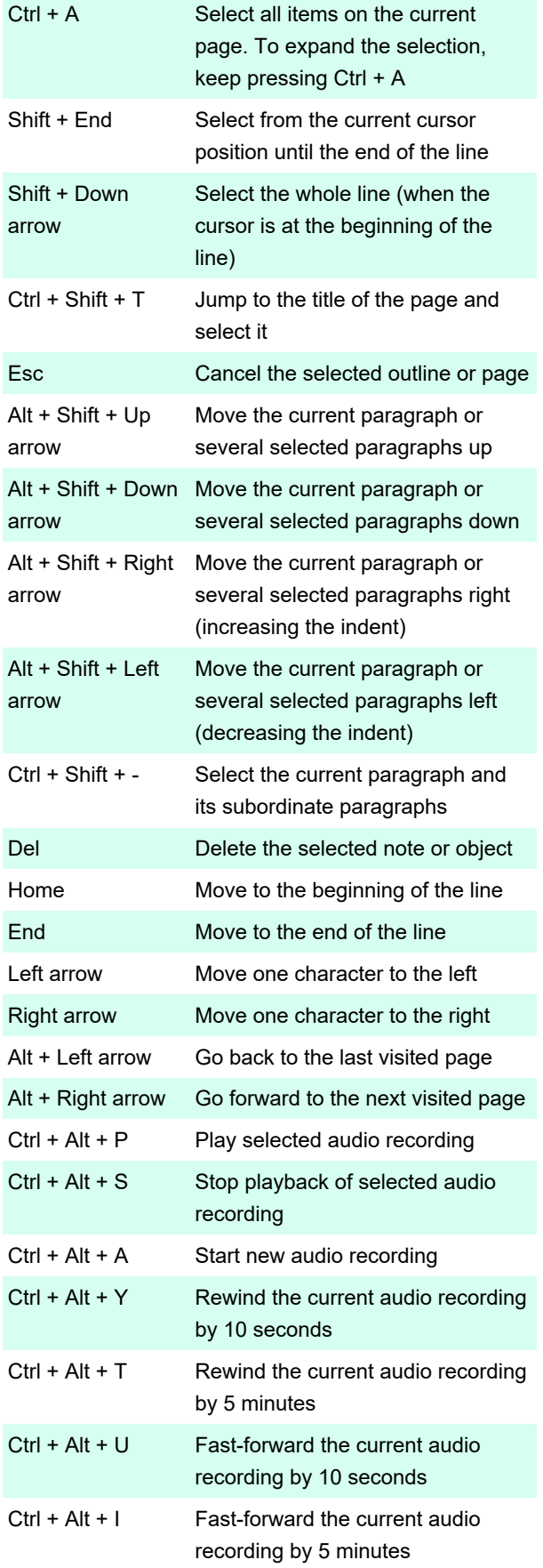

## Tag notes

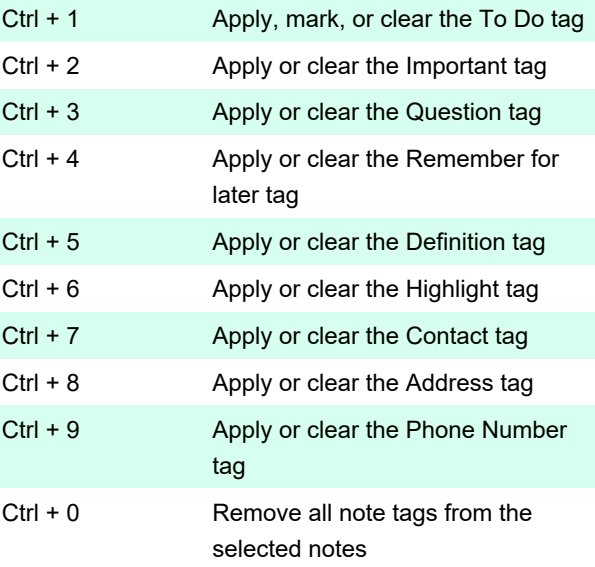

#### Use outlines

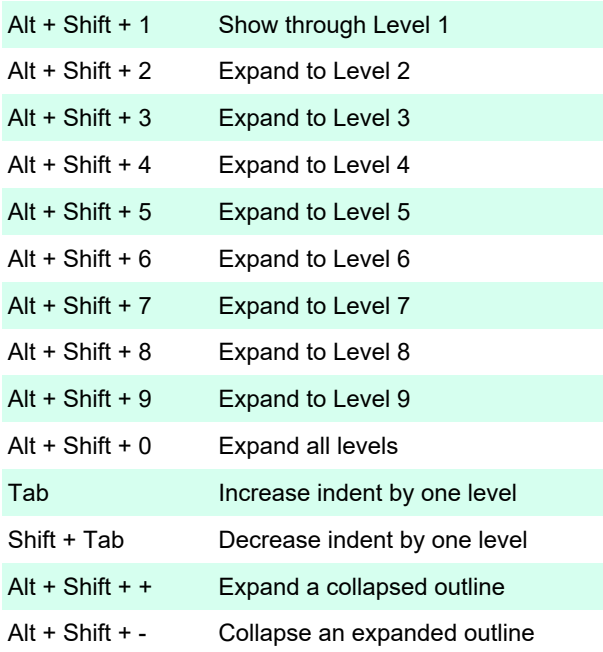

## Specify language settings

Note: To change the writing direction in notes, you must enable right-to-left languages in the Microsoft Office Language Preferences tool.

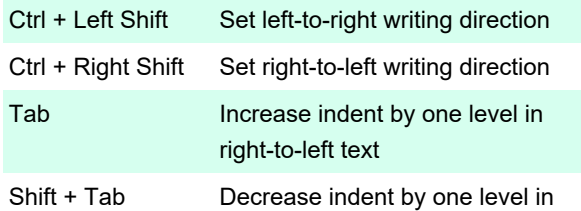

right-to-left text

## Work with pages and Quick Notes

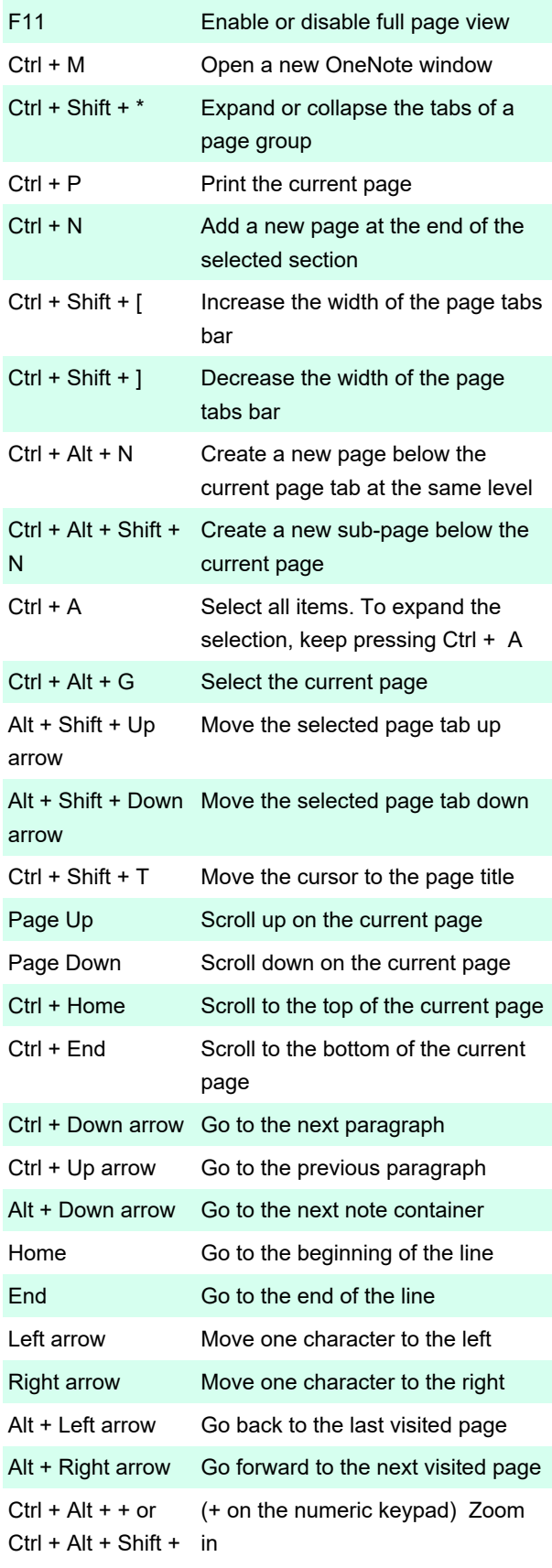

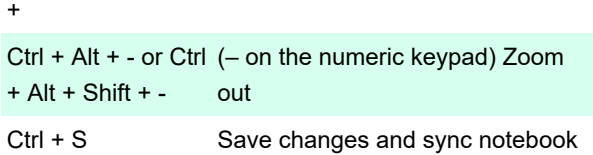

Not: OneNote çalışırken, notlarınız her değiştirildiğinde otomatik olarak kaydedilir. Notları elle kaydetmek gerekmez.

## Work with notebooks and sections

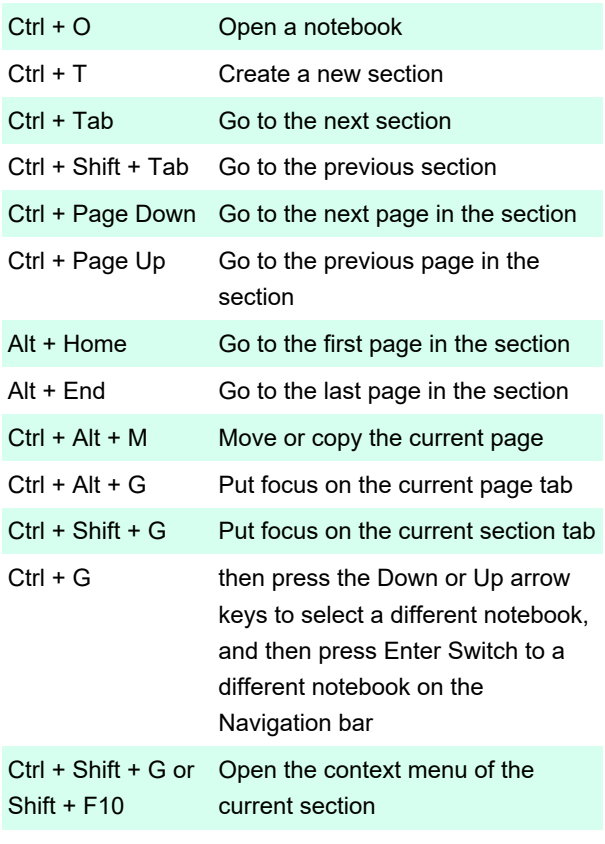

#### Search notes

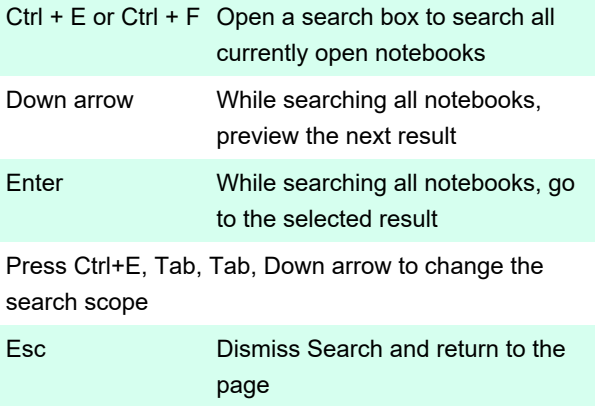

## Share notes with other people

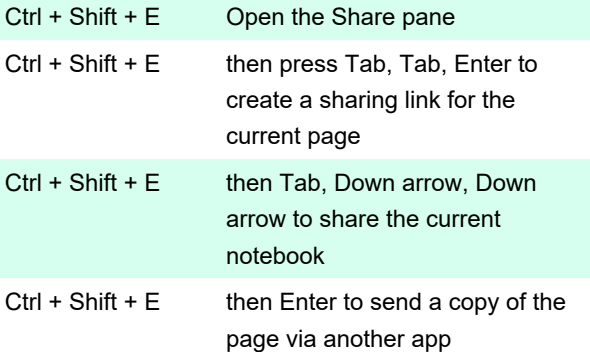

## Share notes with other programs

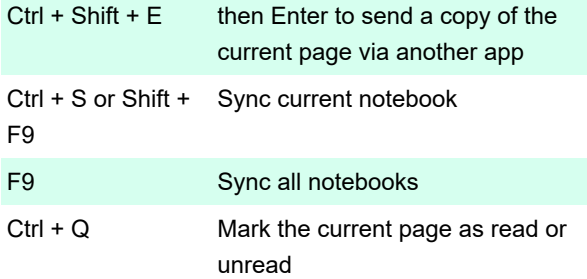

#### Protect notes

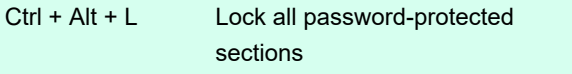

#### More

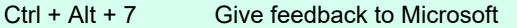

If you want o use accessibility options to navigate in OneNote, please refer to this page.

To get started using a screen reader with OneNote, refer to this page.

Last modification: 6/22/2021 7:56:56 AM

More information: [defkey.com/windows-10-onenote](https://defkey.com/windows-10-onenote-shortcuts)[shortcuts](https://defkey.com/windows-10-onenote-shortcuts)

[Customize this PDF...](https://defkey.com/windows-10-onenote-shortcuts?pdfOptions=true)